# **Monnify iOS SDK**

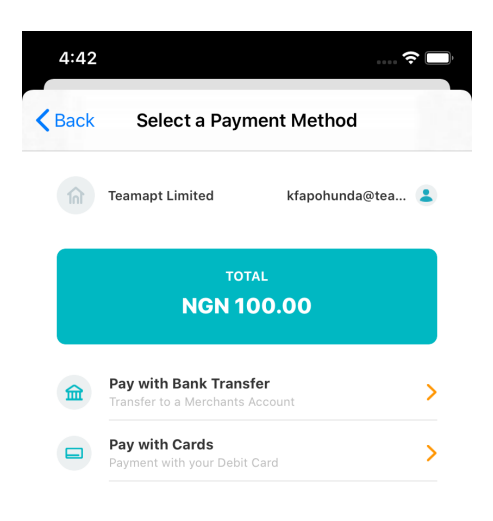

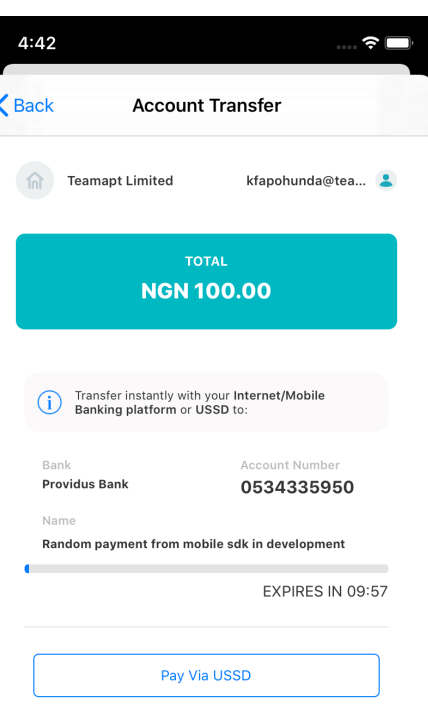

Powered by **M**monnify

Powered by **M**monnify

 $\sim 10$   $\mu$ 

 $\overline{a}$ 

 $\mathcal{L}$ 

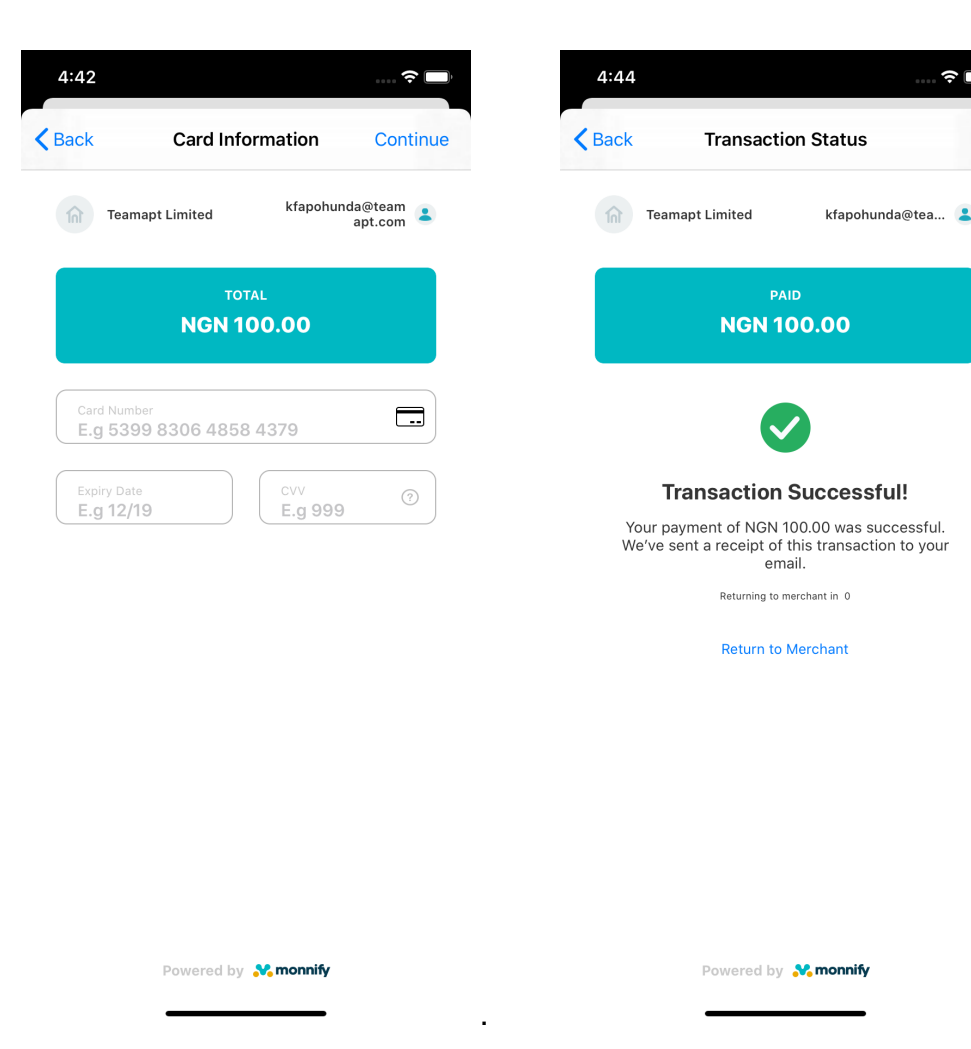

## Getting started with the Monnify iOS SDK

First off, the Monnify iOS SDK allows you to accept payments from customers in your iOS application via:

- 1. Card Payment
- 2. Bank Transfer (this is what is special:)

#### Adding the iOS SDK to your project via CocoaPods

MonnifyiOSSDK is available through [CocoaPods][\(https://cocoapods.org](https://cocoapods.org)). To install it, simply add the following line to your Podfile:

pod 'MonnifyiOSSDK'

#### Access an instance of the Monnify SDK

```
let monnify = Monnify.shared
```
#### Set your merchant API key and contract code.

This should be done in your `AppDelegate.swift` file. This should only be done once in the entire application.

This can be a TEST or LIVE. The TEST mode works on a sandbox environment and payment can be simulated [here]([https://websim.sdk.monnify.com/#](https://websim.sdk.monnify.com/#/bankingapp) [/bankingapp\)](https://websim.sdk.monnify.com/#/bankingapp).

Remember to switch to ApplicationMode.live when generating live builds for your application on production.

```
let apiKey = "MK_PROD_XXXXXXXX"
let contractCode = "1234567890"
let mode = ApplicationMode.test
monnify.setApplicationMode(applicationMode: mode)
monnify.setApiKey(apiKey: apiKey)
monnify.setContractCode(contractCode: contractCode)
```
#### Specify the transaction parameters as shown below:

```
let amount = Decimal(100)let paymentRef = "ASDF123454321"
let parameter = TransactionParameters(amount: amount,
                                       currencyCode: "NGN",
                                       paymentReference: paymentRef,
                                       customerEmail: "johndoe@example.com",
                                       customerName: "John Doe" ,
                                        customerMobileNumber: "08000000000",
                                        paymentDescription: "Payment Description.",
                                       incomeSplitConfig: [],
                                                                             metaData: ["deviceType":"ios", 
"userId":"user314285714"],
                                        paymentMethods: [PaymentMethod.card, PaymentMethod.accountTransfer],
                                        tokeniseCard: false)
```
### Launch the payment gateway, perhaps when the user clicks on a 'Pay' button.

The initializePayment() method requires the following:

- \* A ViewController instance.
- \* An instance of TransactionParameters, e.g `parameter` above.
- \* A completion/callback to be called with the monnify SDK is completing either after a failure or success.

```
monnify.initializePayment(withTransactionParameters: parameter,
                           presentingViewController: self,
                           onTransactionSuccessful: { result in
    print(" Result \(result) ")
})
```
#### Get the outcome of the payment attempt.

The result is available via the callback registered in `initializePayment()` as described above.

For example, you can access the transaction status from the result as shown below.

let transactionStatus = result.transactionStatus

Other information in the result includes transaction reference, payment reference, payment method, and the amount paid.

#### **Transaction Status Possible Values!**

Possible values for transaction status enum returned from the SDK and their meanings below:

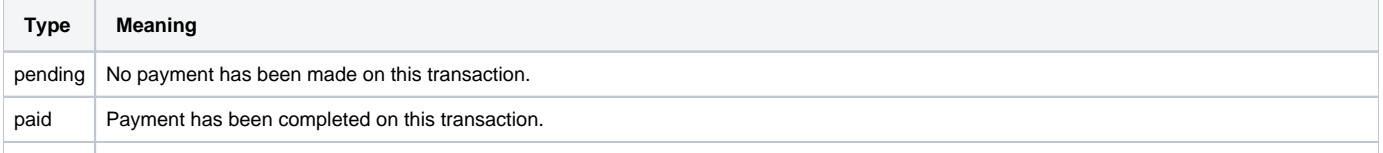

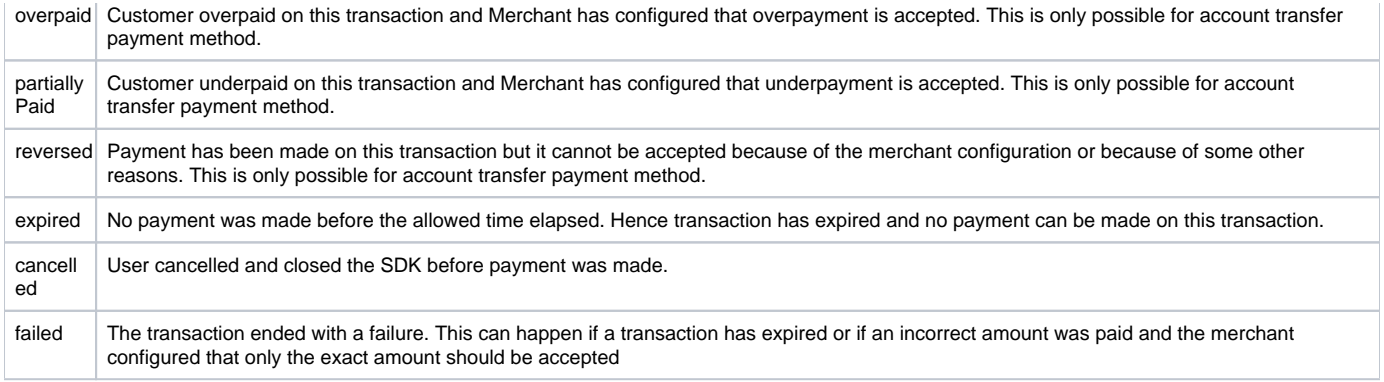

Please reach out to the support team for any clarification.

## **Payment Method Possible Values!**

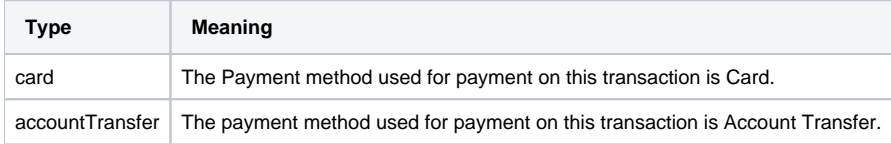